# **django-nomad-notifier Documentation** *Release 1.4.8*

**Hector Garcia**

October 17, 2016

#### Contents

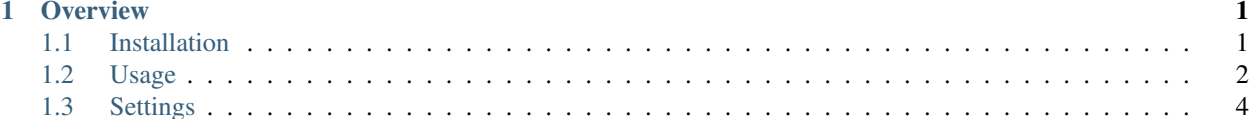

### **Overview**

<span id="page-4-0"></span>This Django app provides a way to implement a notification system for the users of web apps that must receive updates from the site activity through the following channels:

- Email notifications: usually *transactional emails* (messages like "Hi Frankie, Jimbo is now following you" or "You have unlocked a new level") but any type of email in practice.
- Web notifications: displayed/listed on UI ("ala" social apps such as Facebook or Google+). A list of notifications that can be marked as read.

Contents:

# <span id="page-4-1"></span>**1.1 Installation**

#### **1.1.1 Dependencies**

• django-model-utils: <https://github.com/carljm/django-model-utils/>

#### **1.1.2 Initial setup**

The package is listed in the [Python Package Index.](http://pypi.python.org/pypi/django-nomad-notifier/) You can use your favorite package manager like easy install or pip:

pip install django-nomad-notifier

Or, you can clone the latest development code from its repository and add the folder to your python path. For example, if you use [virtualenvwrapper:](http://virtualenvwrapper.readthedocs.org/en/latest/)

```
git clone git@github.com:Nomadblue/django-nomad-notifier.git
add2virtualenv django-nomad-notifier/
```
Add notifier to the INSTALLED APPS setting of your settings.py:

```
INSTALLED_APPS = (
    ...
    'notifier',
)
```
We use migrations to nicely update our database with the Notification model schema. But wait! Since there are models that depend on custom user (settings.AUTH\_USER\_MODEL), we cannot provide the migrations with the package. Instead, our policy at Nomadblue is to create them out of the scope in another place.

Prior to Django 1.7, there was [South](http://south.aeracode.org/) . So, for example, in an app called website it would be:

```
SOUTH_MIGRATION_MODULES = {
    'notifier': 'website.notifier_migrations',
}
```
From your project root, create the initial migration and apply it:

```
python manage.py schemamigration notifier --initial
python manage.py migrate notifier
```
In Django 1.7 or beyond, where South was incorporated as part of the core, the equivalent setting is:

```
MIGRATION MODULES = {
    'notifier': 'website.notifier_migrations',
}
```
From your project root, create the initial migration and apply it:

```
python manage.py makemigrations notifier
python manage.py migrate notifier
```
If you prefer not to use migrations, can sync with the Django command:

python manage.py syncdb

Finally, if you want to enable email notifications (disabled by default), you **must** set the following in your settings.py:

```
SEND_EMAIL_NOTIFICATIONS = True
```
# <span id="page-5-0"></span>**1.2 Usage**

django-nomad-notifier is not functional by itself. You must do your homework to get it running. This app is meant to provide only the essential parts for the sole purpose of exposing a model and a mixin. Those minimal code helps you build notification models that will inherit the functionality and will hold the information needed in order to send email notifications (and show them on web as well).

What we do at Nomadblue, for instance, is adding a new app notifications that will store the models, templates, and any other related files.

#### **1.2.1 Creating notification models**

You must do three things to successfully create a new type of notification:

- Subclass models.Notification to get the model fields and basic methods.
- Use the NotificationMixin to get the basic methods.
- Override some methods to provide the minimal functionality.

For this documentation we are going to create a simple **welcome message** notification that will be attached to a Django User model whenever a new user is created (i.e. a user signs up). It will be a notification that will be sent via email and also displayed on a web notifications list.

#### **1.2.2 Subclassing models.Notification**

First of all, the code for the impatient:

```
class WelcomeNotification(Notification, OurNotificationMixin, NotificationMixin):
    """Welcomes the user after signup"""
    # This is the model instance that the notification will reference to. In this
    # particular case, it has to be the user model who just signed up.
   obj = models.OneToOneField(settings.AUTH_USER_MODEL)
    # Template for web notification list
   web_noti_tmpl = 'notifications/includes/welcome_notification_list_item.html'
    # Templates for email notification
   email_subject_tmpl = 'notifications/email/welcome_noti_subject.txt'
   email_plaintext_body_tmpl = 'notifications/email/welcome_noti_plaintext_body.txt'
   email_html_body_tmpl = 'notifications/email/welcome_noti_html_body.html'
   def get_obj_url(self):
        "''"This method is used to specify URL to redirect user after
       notification is been cleared (a.k.a 'mark as read')
        "''"''"''"return self.obj.get_absolute_url()
```
As you can see, we must provide the template paths for the two notification types (web and email), the get\_obj\_url method (used in the views.ClearNotificationView) and, the most important, adding the NotificationMixin so our model inherits the methods defined there and which will help us sending the email notification.

But wait! You surely have taken into account on another mixin we are using, OurNotificationMixin. This mixin, whose code we provide below, holds some other **mandatory** methods we must implement if we want to send notifications via email:

```
class OurNotificationMixin(object):
   from email = settings.DEFAULT FROM EMAIL
   def get_email_headers(self):
        # Replace 'Your name' with your real name or project name
       return {
            'From': 'Your name <%s>' % self.from email,
        }
   def get_recipients_list(self):
        # Here we include only the notification user email but
        # in fact the recipient/s could be whichever.
       return [self.user.email]
```
These two methods are conveniently stored in a mixin because tipically we end up creating many notification models with different templates but the same common functionality.

Finally, we need to create our web and email templates. The property names are rather self-descriptive, but here it is defined what must each template contain:

- web\_noti\_tmpl: template that renders the web notification snippet (each item on a notification list).
- email\_subject\_tmpl: template that contains the email subject (e.g. "Thanks for signing up")
- email\_plaintext\_body\_tmpl: template containing the plaintext version of your email.

• email html body tmpl: template containing the HTML version of your email.

#### **1.2.3 Sending email notifications**

OK, now what? As the example we are describing is a notification message a brand new user receives after the registration process in our site, we want firstly to send the email. So, we could for instance create a new instance of our WelcomeNotification from our signup view:

```
try:
    user.welcomenotification # In case user is re-visiting the view by mistake
except WelcomeNotification.DoesNotExist:
   WelcomeNotification.objects.create(user=user, obj=user)
```
Last step is to make the call to the NotificationMixin.send\_notification\_email method. We fancy using the post\_save signal here:

```
def send_email_notification(sender, instance, created, **kwargs):
   if created:
       instance.send_notification_email()
post_save.connect(send_email_notification, sender=WelcomeNotification)
```
#### **1.2.4 Displaying web notifications**

What about showing a list of notifications in the user interface, where they can review them and clear them (mark as read)? We can go straight using the urls and views powered in the app. Include the calls in your root urls.py:

url(r'^notifications/', include('notifier.urls')),

Assuming that you have already created your template (its path stored in web\_noti\_tmpl), if you visit http://localhost:8000/notifications/ you should see a list of notifications. Of course you can go ahead and override the notifier/notifications\_list.html template.

#### **1.2.5 Types of notifications**

In our previous example we created a web and email notification, i.e. a notification that is sent via email and displayed on you website. But perhaps you want to send an email but not show the notification via web. No problem! The Notification object supports specification of types of notifications with its noti\_type field. Adjusting the creation of the notification above, we would end up with:

```
try:
    user.welcomenotification # In case user is re-visiting the view by mistake
except WelcomeNotification.DoesNotExist:
    WelcomeNotification.objects.create(user=user, obj=user, noti_type=WelcomeNotification.EMAIL_NOTI
```
## <span id="page-7-0"></span>**1.3 Settings**

#### **1.3.1 SEND\_EMAIL\_NOTIFICATIONS**

Default: False

Set this to True to enable the app to send email notifications. It is disabled by default to avoid unwanted "surprises" (e.g. sending emails to real users by mistake), so we force you to explicitly set it up.

# **1.3.2 NOTI\_FAIL\_SILENTLY**

Optional setting Default: False

If there is an error sending a notification via email, the SMTP exception is captured and stored in the object. By default, the exception is thrown and the application fails, but if setting is present and set to True, it will fail silently and not crash. It is sometimes for production servers, where we do not want errors to break our user experiences.